# cahierprof.sty Un cahier de textes en LAT<sub>EX</sub> pour les professeurs

Raphaël Giromini raphael.giromini – at – gmail.com

### Version 1.0 – 1er septembre 2023

## **Résumé**

Le package cahierprof permet de créer un cahier de texte du professeur, constitué de deux éléments :

- un calendrier scolaire annuel (de septembre à juillet) avec une semaine par par page ;
- un tableau des élèves répartis par classe (pour les absences et/ou les notes).

Merci à Frédéric Bréal pour ses conseils, ses idées et ses relectures attentives du package.

### **Nouveautés de la version 1.0**

- La date du lundi de Pâques se calcule automatiquement.
- Option samedi, qui permet d'afficher un emploi tu temps hebdomadaire du lundi au samedi.
- Possibilité d'utiliser un fichier personnel dans la commande **\ListeEleves**.
- Création des commandes **\setFin**\*, où \* correspond à Toussaint, Noel, Hiver ou Printemps, qui permet de définir des dates spécifiques de fin de vacances.
- Création de commandes pour définir les dates du diplôme national du brevet et du baccalauréat : **\setDNB**, **\setBac**, **\setBacPhilo**, **\setBacFrancais**, **\setGO**.

## **Versions antérieures**

### **Nouveautés de la version 0.92**

- Correction de la gestion des années bissextiles.
- Correction de l'affichage de la semaine lorsque le quantième du lundi est 29.
- Création de la commande **\setNombreSemaines** pour fixer le nombre de semaine à afficher. Si cette commande n'est pas utilisée, 36 semaines sont affichées par défaut.
- Création de la commandes **\setRentree** pour configurer le lundi de la rentrée scolaire.
- Création des commandes **\setDebut**\*, où \* correspond à Toussaint, Noel, Hiver ou Printemps et gestion automatique de la date de la fin des petites vacances.
- Création de la commande **\setLundiPaques** pour fixer la date du lundi de Pâques et gestion automatique des dates du jeudi de l'ascension et du lundi de Pentecôte en fonction de la date du lundi de Pâques. À noter : jusqu'à l'année 2040, la date du lundi de Pâque est gérée automatiquement.

## **Table des matières**

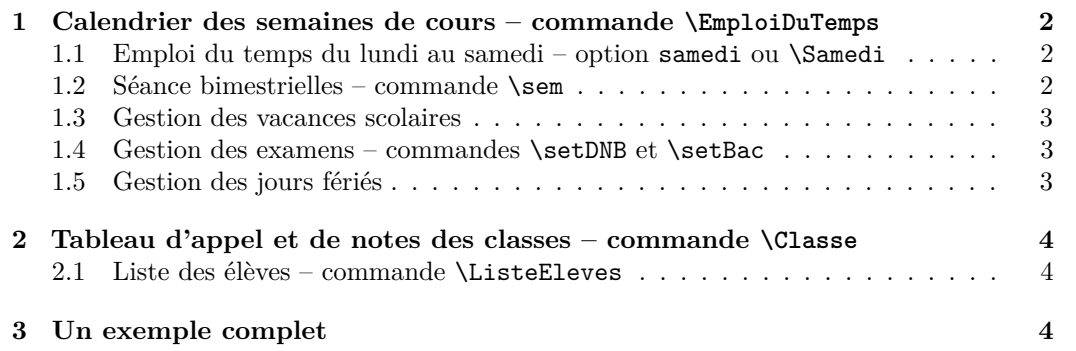

## **1 Calendrier des semaines de cours – commande \EmploiDuTemps**

Pour créer un calendrier scolaire hebdomadaire ; il faut définir en préambule la date du premier lundi de l'année scolaire, avec la commande **\setLundiRentree**{JJ}{MM}{YYYY}, où JJ est le quantième du mois ; MM est le mois et YYYY est l'année de la rentrée.

```
1 % Le lundi de la semaine de la rentrée est le 4 septembre 2023
2 \setLundiRentree{4}{9}{2023}
```
La commande **\EmploiDuTemps** va permettre de de créer le tableau de la semaine. Cette commande a un seul argument qui contient la description d'une semaine type (sous la forme d'un tabularx) comme dans l'exemple ci-dessous :

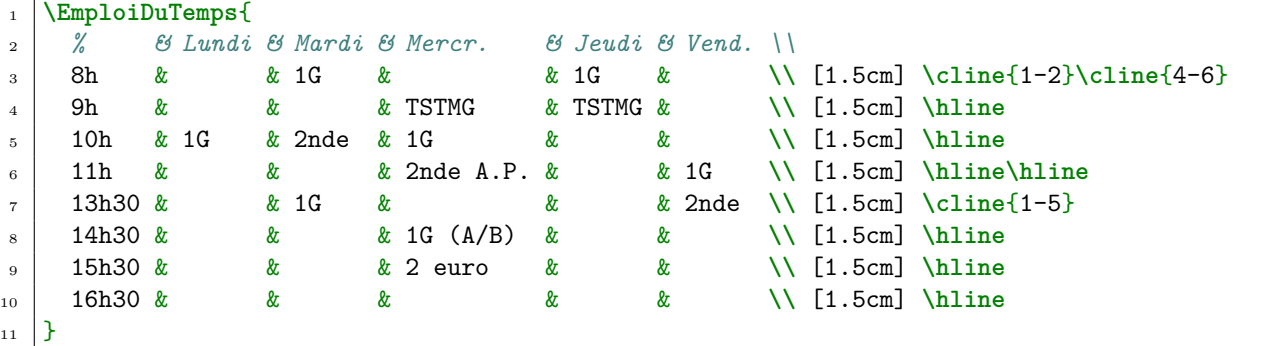

Cette commande va générer 36 semaines de cours à compter du premier lundi de l'année scolaire.

Pour afficher un nombre différent de semaines, il faut passer dans le préambule la commande **\setNombreSemaines**{N}, où N est le nombre entier de semaines.

```
1 % On ne veut que 10 semaines de cours !
2 \setNombreSemaines{10}
```
#### **1.1 Emploi du temps du lundi au samedi – option samedi ou \Samedi**

Par défaut, l'emploi du temps est du lundi au vendredi. Mais il est possible d'avoir un emploi du temps du lundi au samedi avec l'option samedi, dans la déclaration du package.

**\usepackage**[samedi]{cahierprof}

Cette option peut également être activée par la commande **\setSamedi**. Ne pas oublier de déclarer un Emploi du temps à sept colonnes

```
1 % Déclaration du samedi (sans utiliser l'option du package)
2 \setSamedi
3 % Emploi du temps sur sept colonnes.
4 \EmploiDuTemps{
5 % & Lundi & Mardi & Merc. & Jeudi & Vend. & Sam. \\
6 8h & & 1G & & 1G & & \\ [1.5cm] \cline{1-2}\cline{4-7}
   7 9h & & & TSTMG & TSTMG & & \\ [1.5cm] \hline
   8 10h & 1G & 2nde & 1G & & & 2nde \\ [1.5cm] \cline{1-6}
9 11h & & & 2nde A.P. & & 1G & \\ [1.5cm] \hline\hline
10 13h30 & & 1G & & & & \\ [1.5cm] \hline
11 14h30 & & & 1G A/B & & & \\ [1.5cm] \hline
12 15h30 & & & 2 euro & & & \\ [1.5cm] \hline
13 16h30 & & & & & & \\ [1.5cm] \hline
_{14} | ]
```
#### **1.2 Séance bimestrielles – commande \sem**

Certaines séances sont bimestriels (tous les 15 jours), suivant la parité de la semaine. Pour cela il existe la commande **\sem** qui prend deux arguments : la séance en semaine impair, puis la séance en semaine pair.

```
1 % L'aide personnalisée en seconde n'a lieu que les semaines impaires
2 \sem{2nde (A.P.)}{}
3 % L'aide personnalisée en première est divisée en deux groupes bimestiels.
4 1G A.P. (Groupe~\sem{A}{B})
```
#### **1.3 Gestion des vacances scolaires**

Le package cahierprof permet de gérer les vacances scolaires Les vacances scolaires (de Toussaint, de Noel, d'hiver et de printemps). Selon les zones (et les années) il faut définir en préambule le premier samedi de chaque vacances, sous la forme **\setDebutToussaint**{JJ}{MM} où JJ est le quantième du samedi du début des vacances et MM le mois du début des vacances.

```
1 % Début de chaque vacances scolaire pour l'année en cours (le samedi).
2 \setDebutToussaint{21}{10}
3 \setDebutNoel{23}{12}
4 \setDebutHiver{10}{2}
5 \setDebutPrintemps{6}{4}
```
Chacune de ces petites vacances dure automatiquement 15 jours. Cependant, il est possible de définir des dates spécifiques, sous la forme **\setFinToussaint**{JJ}{MM} où JJ est le quantième du lundi de la fin des vacances et MM le mois de la fin des vacances.

```
1 % Fin de chaque vacances scolaire pour l'année en cours (le lundi).
2 % Optionnel
3 \setFinToussaint{6}{11}
4 \setFinNoel{8}{1}
5 \setFinHiver{26}{2}
  6 \setFinPrintemps{22}{4}
```
#### **1.4 Gestion des examens – commandes \setDNB et \setBac**

On peut définir des dates pour les examens : diplôme national du brevet (DNB), le les épreuves finales du baccalauréat, l'épreuve de philosophie, l'épreuve de français et le grand oral.

Pour le diplôme national du brevet (DNB), les dates des épreuves sont définies par la commande **\setDNB**{JD}{JF}{YY}, où JD est le quantième du début du DNB, JF est le quantième de la fin du DNB et MM est le mois du DNB. Pour ces jours, la date sera sur fond vert et la mention *⋆*DNB*⋆* sera ajoutée après la date.

```
1 % Le DNB a lieu les 24 et 25 juin.
\setDNB{24}{25}{6}
```
Pour les épreuves du baccalauréat :

- les jours des épreuves finales du baccalauréat sont définie par la commande **\setBac**{JD}{JF}{MM}, où JD est le quantième du début des épreuves, JF est le quantième de la fin des épreuves et MM est le mois des épreuves ;
- le jour de l'épreuve de philosophie est définie par la commande **\setBacPhilo**{JJ}{MM}, où JJ est le quantième et MM est le mois de l'épreuve de philosophie ;
- le jour de l'épreuve de français est définie par la commande **\setBacfrancais**{JJ}{MM}, où JJ est le quantième et MM est le mois de l'épreuve de français.
- Les jours des épreuves de grand oral sont définie par la commande **\setGO**{JD}{JF}{MM}, où JD est le quantième du début des épreuves, JF est le quantième de la fin des épreuves et MM est le mois des épreuves.

Pour ces jours, la date sera sur fond vert et la mention **∗Bac**<sup>∗</sup> ou bien **∗GO**<sup>∗</sup> sera ajoutée après la date.

```
1 % Les épreuves finales du bac ont lieu du 18 au 20 mars
2 \setBac{18}{20}{3}
3 % L'épreuve de philosophie a lieu le 11 juin
  4 \setBacPhilo{11}{6}
5 % L'épreuve de français a lieu le 12 jun
6 \setBacFrancais{12}{6}
  7 % Le Grand Oral a lieu du 17 au 28 juin
  8 \setGO{17}{28}{6}
```
#### **1.5 Gestion des jours fériés**

Les jours fériés sont les jours de fêtes légales énumérés par l'article L. 3133-1 du code du travail : 1er janvier, lundi de Pâques, 1er mai, 8 mai, Ascension, lundi de Pentecôte, 14 juillet, Assomption (15 août), Toussaint, 11 novembre et 25 décembre. Pour ces jours, La date sera sur fond gris et la mention *⋆*Férié*⋆* sera ajoutée après la date.

La date du lundi de Pâques est définie par celle du calendrier grégorien occidental (la date utilisée par l'éducation nationale), calculé automatiquement par la méthode de Butcher-Meeus. Cependant, il est possible de fixer un autre lundi de Pâques, en utilisant, dans le préambule, la commande **\setLundiPaques**{JJ}{MM} où JJ est le jour et MM est le mois du lundi de Pâques. L'ascension a lieu 38 jours après le lundi de Pâques. Par défaut, le vendredi de l'ascension est considéré comme férié. Le lundi de Pentecôte a lieu 10 jours après le vendredi de l'ascension.

Dans tous les cas, les dates de l'ascension et de la Pentecôte sont automatiquement calculées à partir de la date du lundi de Pâques.

```
1 % Et si le lundi de Pâques était un 17 mars ?
2 \setLundiPaques{17}{3}
```
## **2 Tableau d'appel et de notes des classes – commande \Classe**

La commande **\Classe** permet de générer des tableaux d'appels des classes.

Cette commande prend trois arguments :

- le nom de la classe ;
- le nombre de fois que l'on voit les élèves dans la semaine ;
- la liste des élèves séparés par des virgules.

Par exemple :

```
1 % La classe de seconde a 4 séances dans la semaine
2 \Classe{Seconde}{4}{
3 Elève Seconde 1,
    4 Élève Seconde 2,
5 Élève Seconde 3,
6 Élève Seconde 4,
7 Élève Seconde 5
8 }
9 % La classe de 1e STMG a 2 séances dans la semaine
10 \Classe{1 STMG}{2}{
11 Elève STMG 1,
_{12} Elève STMG 2,
_{13} \vert Élève STMG 3,
14 Elève STMG 4,
15 Élève STMG 5
16 }
```
#### **2.1 Liste des élèves – commande \ListeEleves**

La commande **\ListeEleves**{<fichier>} permet d'insérer le contenu du <fichier>. Si aucun fichier n'est spécifié, le package créé un fichier ListeEleves.tex avec la liste (numérotés) de l'ensemble des élèves réparti par classe, puis insérer dans le cahier de texte cette liste (penser à compiler deux fois).

```
1 % Liste des élèves, sauvée dans le fichier ListeEleves.tex,
2 % créée à partir des \Classe{}{}{}. Penser à compiler deux fois.
  3 \ListeEleves{}
```
## **3 Un exemple complet**

L'exemple ci-dessous du cahier de texte est compilé dans cahierprof-exemple.pdf

```
\documentclass[a4paper,french,10pt]{article}
2 \usepackage [T1] {fontenc}
3 \usepackage[utf8]{inputenc}
   4 \usepackage{babel}
5 \usepackage{lscape}
6 \usepackage{cahierprof}
7
8 %%%%%%%%%%%%%%%%%%%%%%%%%%%%%%%%%%%%%%%%%%%%%%%%%%%%%%%%%%%%%%%%%%%%%%%%%%%%%%%%
9 % Préambule
10 %%%%%%%%%%%%%%%%%%%%%%%%%%%%%%%%%%%%%%%%%%%%%%%%%%%%%%%%%%%%%%%%%%%%%%%%%%%%%%%%
11
12 %%% Les marges de mon document.
13 \geometry{margin=1.2cm,head=0.6cm,headsep=10pt,foot=.6cm}
```

```
14
15 \title{
16 cahierprof-exemple.tex\\
17 Utilisation du cahier de textes en \LaTeX{} pour les professeurs
_{18} | }
19 \author{
20 Raphaël Giromini\\
21 \texttt{raphael.giromini -- at -- gmail.com}
_{22} | }
23 \date{Version 1.0 -- 1er septembre 2023}
24
25 % 1er lundi de l'année scolaire (pour le cahier de texte)
26 \setLundiRentree{4}{9}{2023}
27 % Début de chaque vacances scolaire pour l'année en cours (le samedi).
28 \setDebutToussaint{21}{10}
29 \setDebutNoel{23}{12}
30 \setDebutHiver{10}{2}
31 \setDebutPrintemps{6}{4}
32 % Les examens
33 % Le DNB a lieu les 24 et 25 juin.
34 % \setDNB{24}{25}{6}
35 % Les épreuves finales du bac ont lieu du 18 au 20 mars
36 \setBac{18}{20}{3}
37 % L'épreuve de philosophie a lieu le 11 juin
38 \setBacPhilo{11}{6}
39 % L'épreuve de français a lieu le 12 jun
40 \setBacFrancais{12}{6}
41 %Le Grand Oral a lieu du 17 au 28 juin
42 \setGO{17}{28}{6}
43
44 %%%%%%%%%%%%%%%%%%%%%%%%%%%%%%%%%%%%%%%%%%%%%%%%%%%%%%%%%%%%%%%%%%%%%%%%%%%%%%%%
45 % Début du document
46 %%%%%%%%%%%%%%%%%%%%%%%%%%%%%%%%%%%%%%%%%%%%%%%%%%%%%%%%%%%%%%%%%%%%%%%%%%%%%%%%
47 \begin{document}
48
49 \maketitle
50
51 \section{Calendrier des semaines de cours}
52
53 Exemple du cahier de texte à partir de l'exemple complet de
54 \texttt{cahierprof-doc.tex}
55
_{56} Le cahier de texte débute sur la page suivante au format paysage.
57
58 % Emploi du temps au format tableau (tabularx).
59 \begin{landscape}
60 \EmploiDuTemps{
61 % & Lundi & Mardi & Merc. & Jeudi & Vend. \\
62 8h & & 1G & & 1G & \\ [1.5cm]
63 \cline{1-2}\cline{4-6}
64 9h & & & TSTMG & TSTMG & \\ [1.5cm] \hline
65 10h & 1G & 2nde & 1G & & \\ [1.5cm] \hline
66 11h & & & \sem{2nde A.P.}{} & & 1G \\ [1.5cm]
67 \hline\hline
68 13h30 & & 1G & & & 2nde \\ [1.5cm] \cline{1-5}
69 14h30 & & & 1G (Groupe~\sem{A}{B}) & & \\ [1.5cm] \hline
70 15h30 & & & 2 euro & & \\ [1.5cm] \hline
71 16h30 & & & & & \\ [1.5cm] \hline
72 \mid \}73 \end{landscape}
74
75 \section{Liste des élèves et tableau d'appel et de notes des classes}
76
77 \subsection{Liste des élèves}
```

```
78
79 Affiche la liste des élèves et la sauve dans le fichier par défaut
80 \texttt{ListeEleves.tex}.
81 \ListeEleves{}
82
83 \newpage
84
85 \subsection{Tableaux des classes}
86
87 % \Classe{Nom de la classe}{Nombre de séances dans la semaine}
88 % {Liste des élèves séparés par une virgule}
89
90 \Classe{Seconde}{4}
91 \mid \mathcal{E}92 Élève Seconde 1,
93 Elève Seconde 2,
94 Elève Seconde 3,
95 Elève Seconde 4,
96 | Élève Seconde 5
97 \mid}
98
99 \Classe{Première G}{6}
100 \mid f101 | Élève Première 1,
102 Élève Première 2,
103 Élève Première 3.
104 Élève Première 4.
105 Élève Première 5
106}
107
108 \Classe{T STMG}{2}
109 {
_{110} \vert Elève STMG 1,
_{111} Elève STMG 2,
_{112} Élève STMG 3,
_{113} \vert Élève STMG 4,
_{114} \vert Élève STMG 5
115}
116
117 \Classe{2 euro}{1}
118 {
_{119} Élève Euro 1,
_{120} Élève Euro 2,
_{121} Élève Euro 3,
_{122} Elève Euro 4.
_{123} \vert Élève Euro 5
124 }
125 \end{document}
```